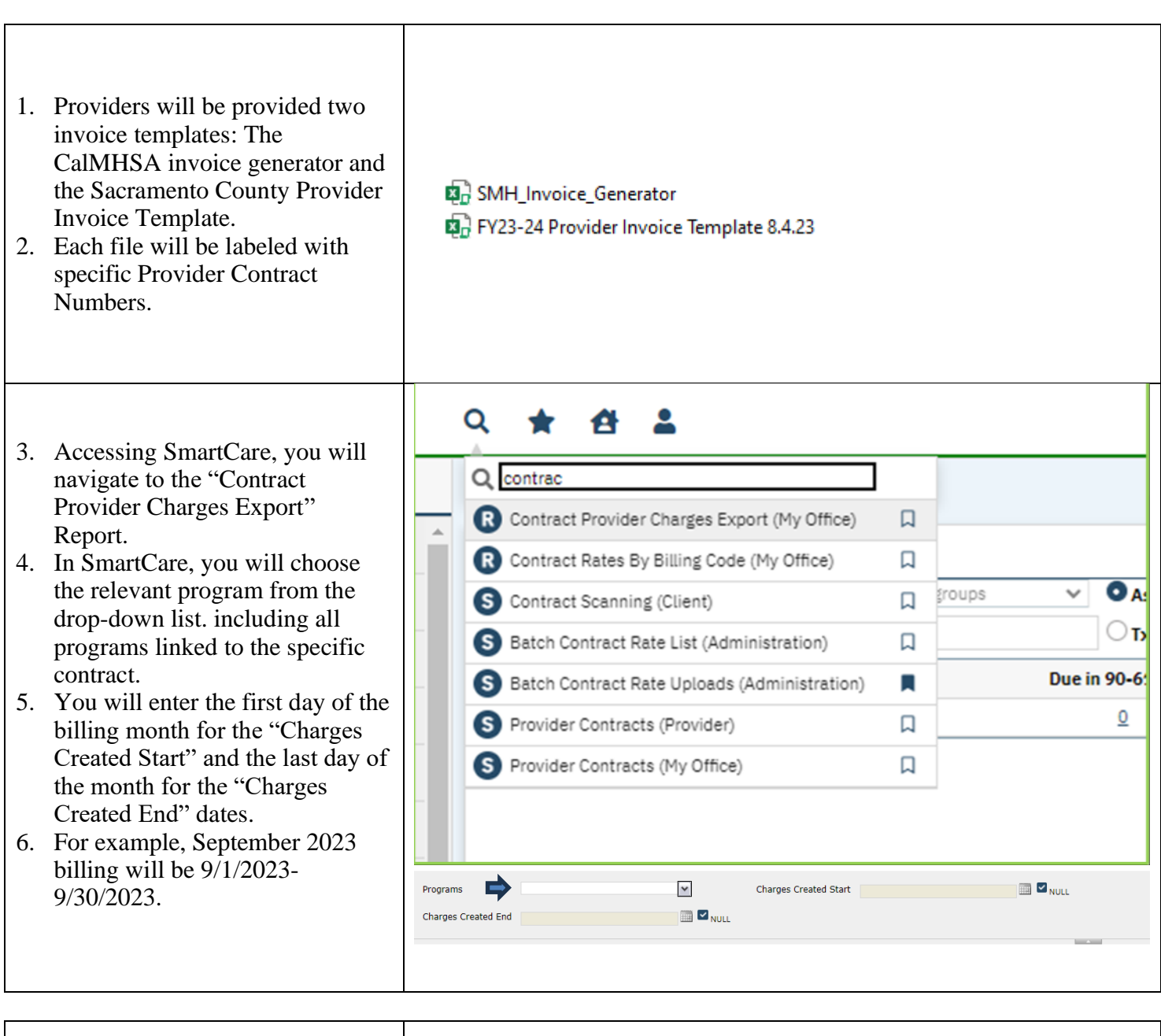

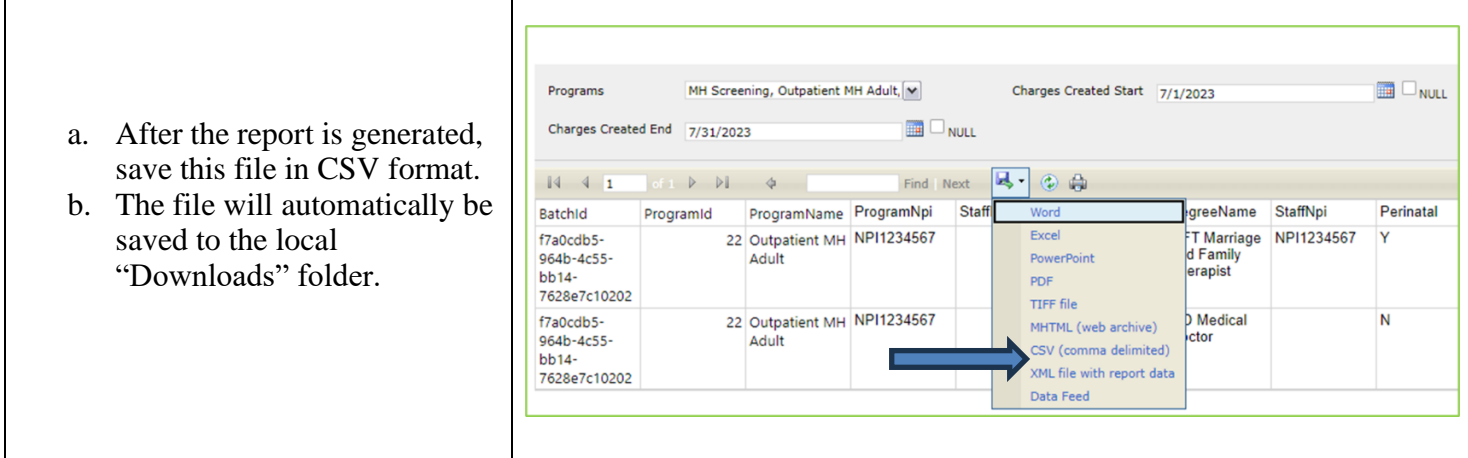

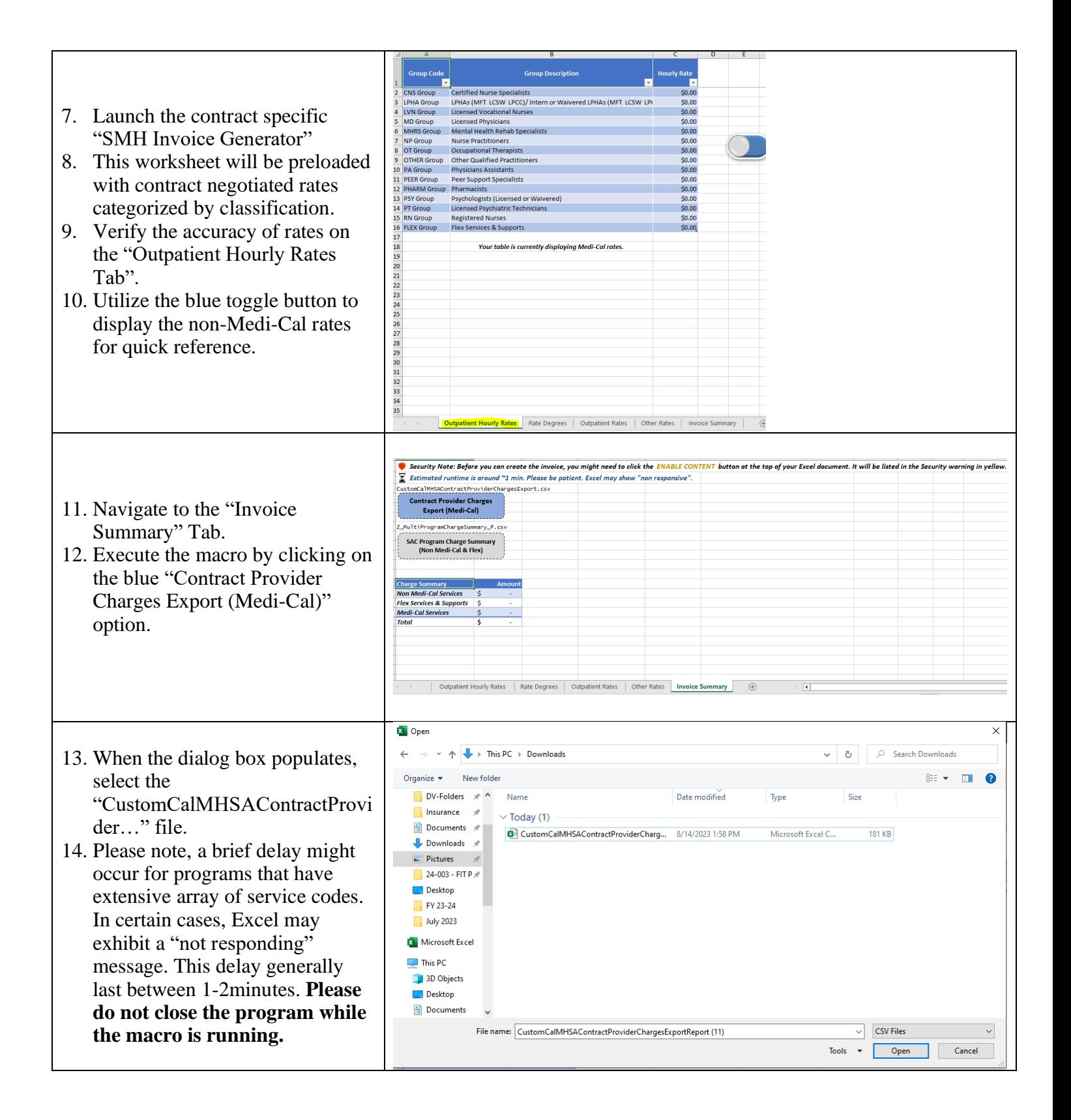

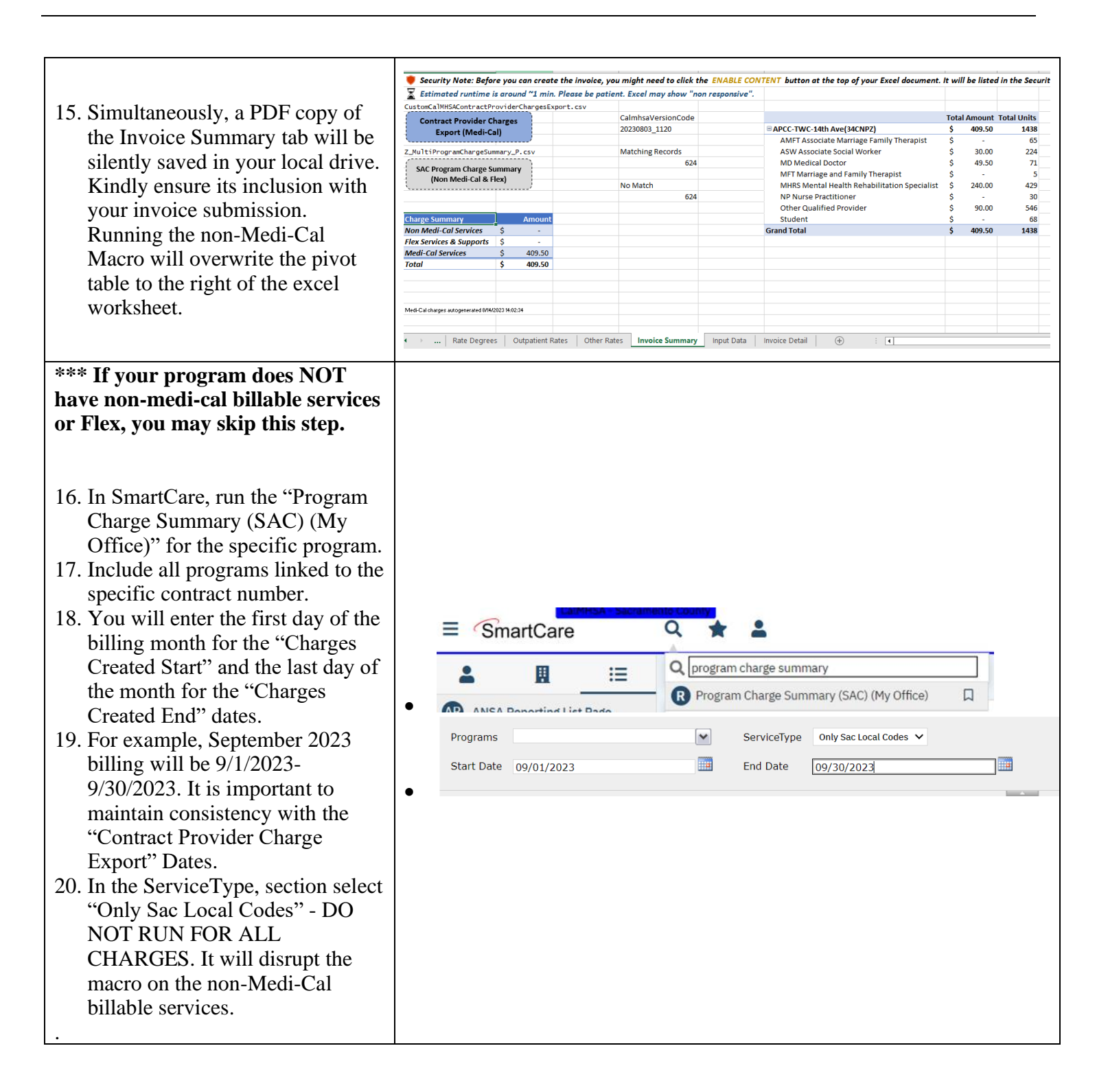

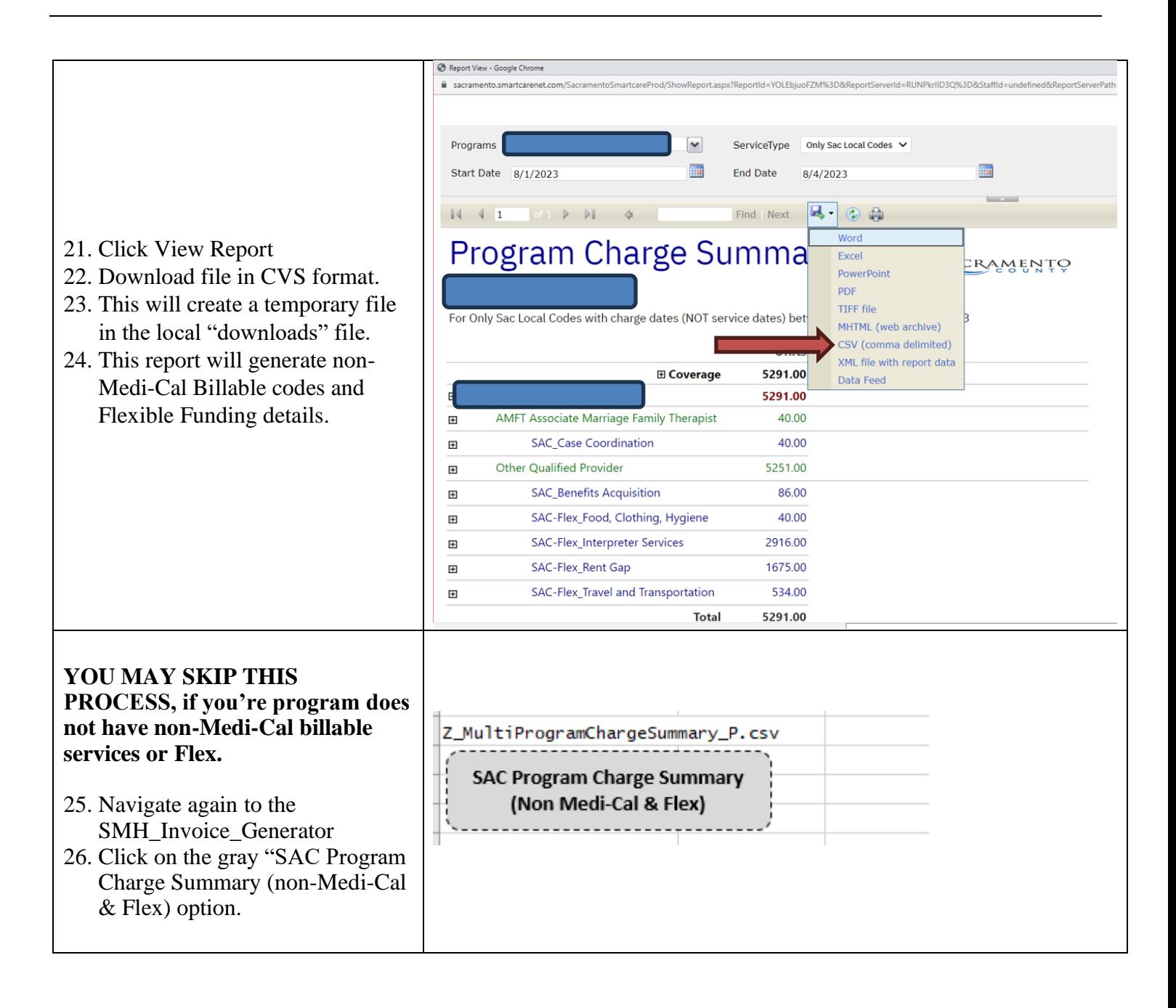

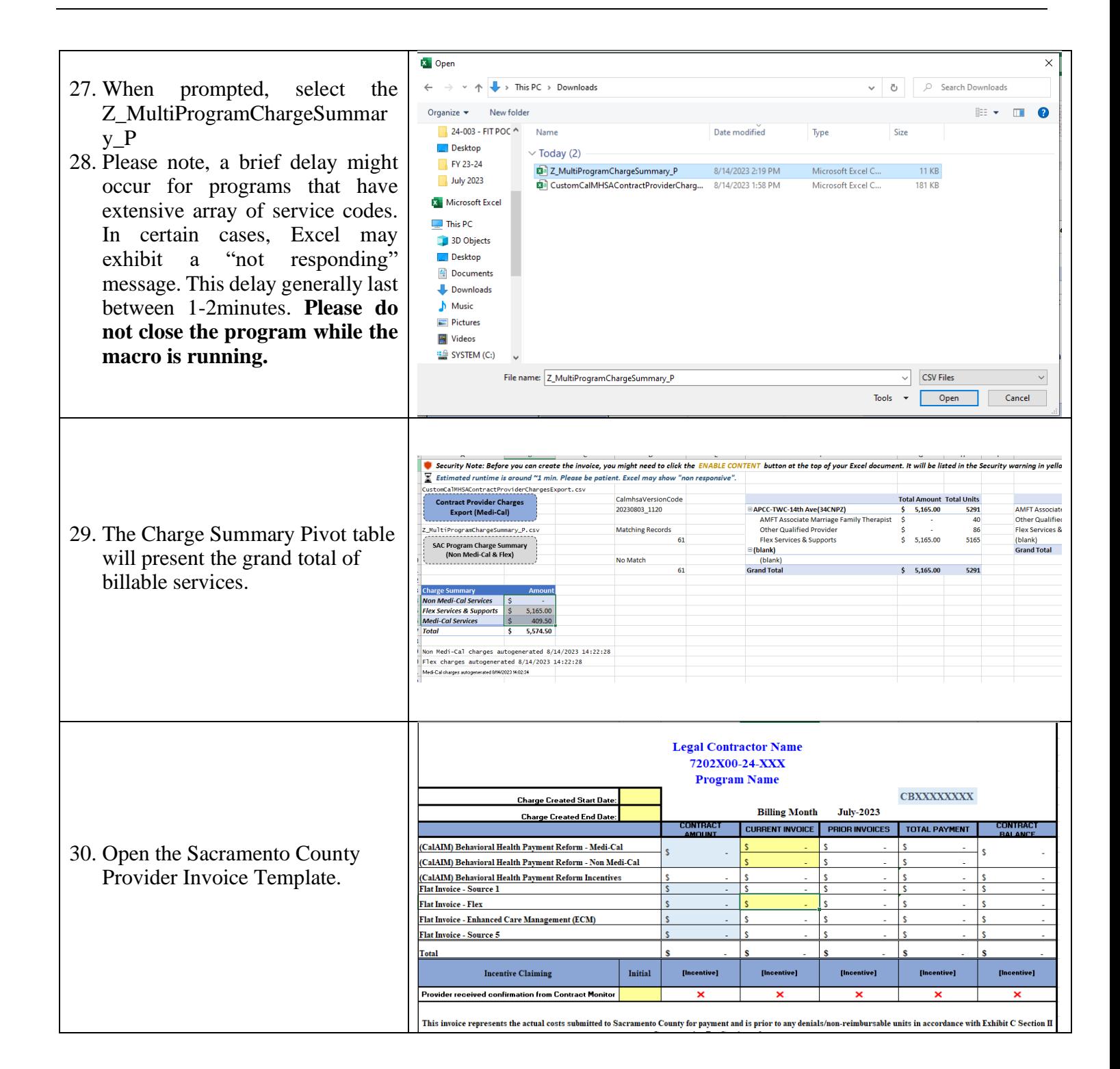

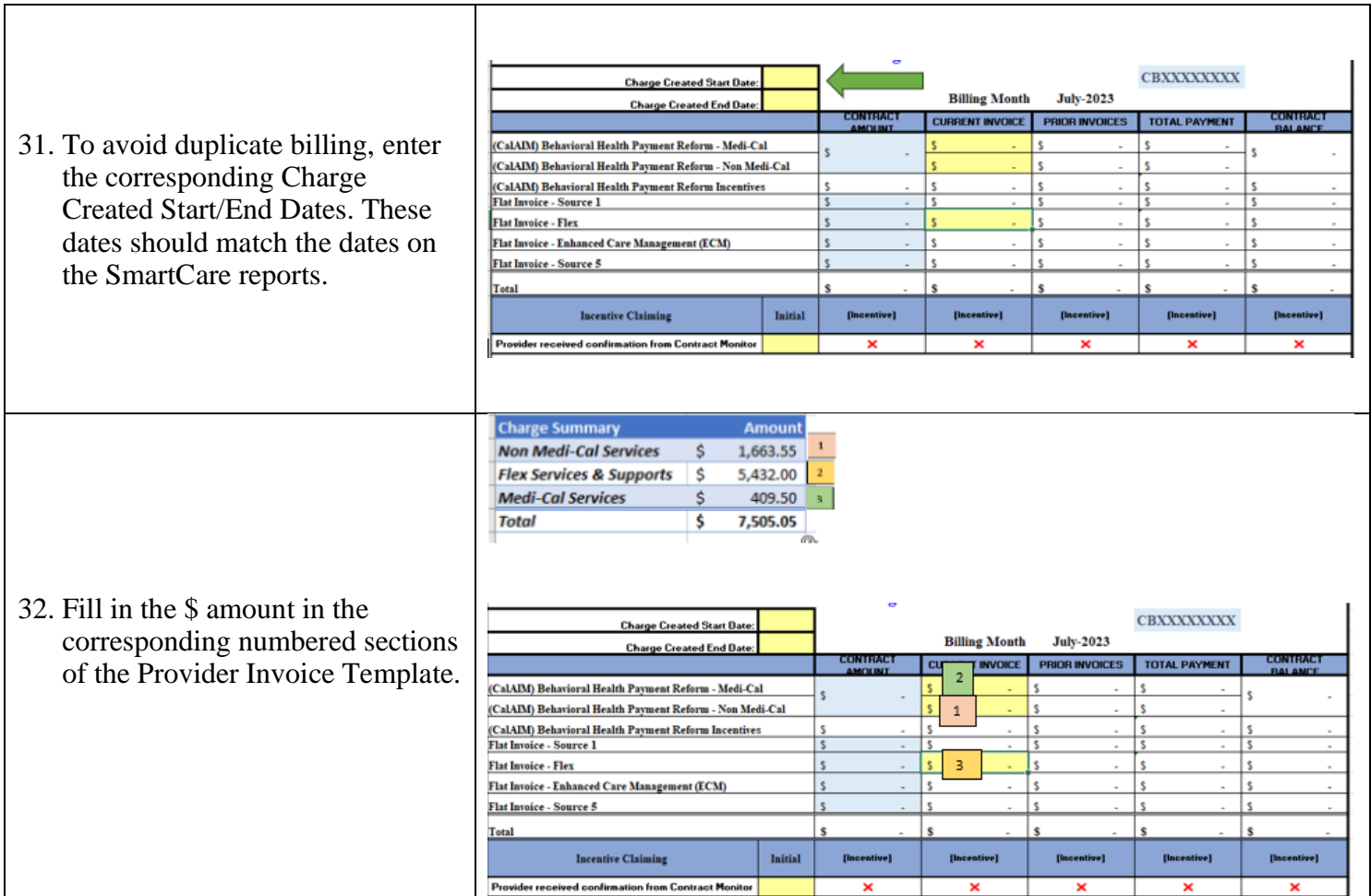

33. **Incentives:** Upon completion of a milestone, select the "green checkmark" option from the dropdown list of the corresponding incentive. *This action will automatically load the incentive value to the "Current Month" section of the invoice.*

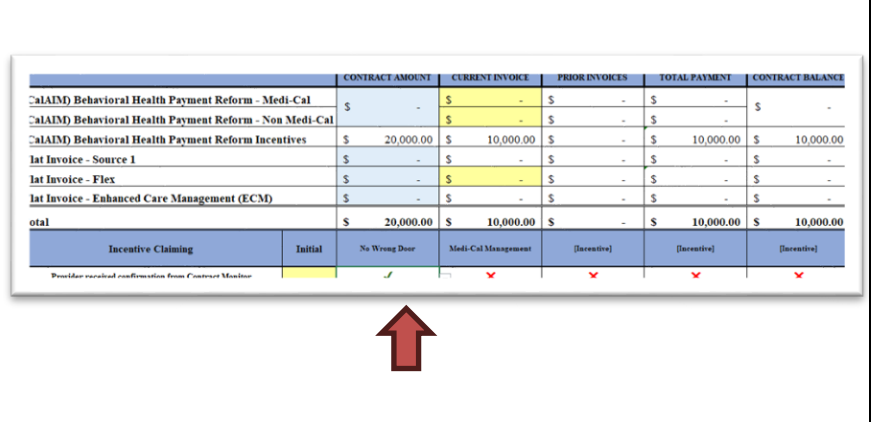

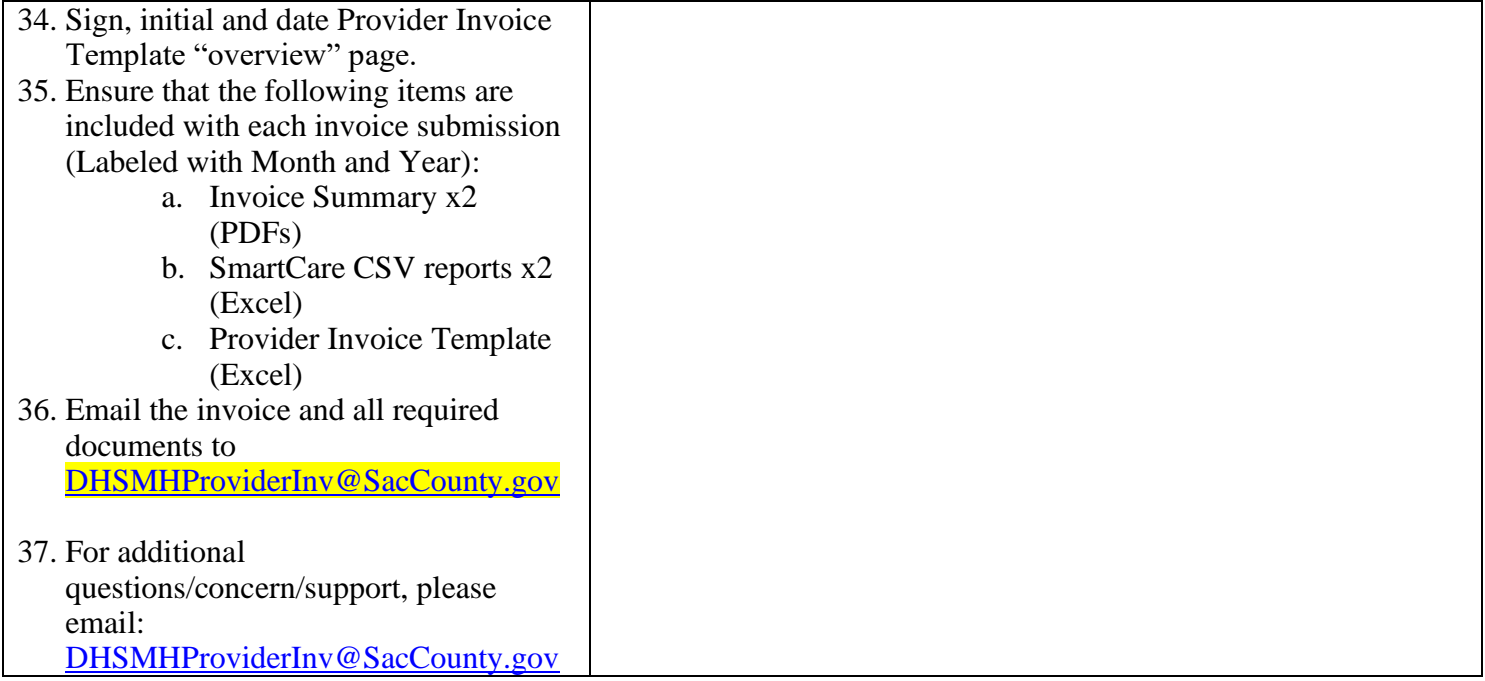

## **For ECM Providers:** This section only applies for programs actively billing for ECM services.

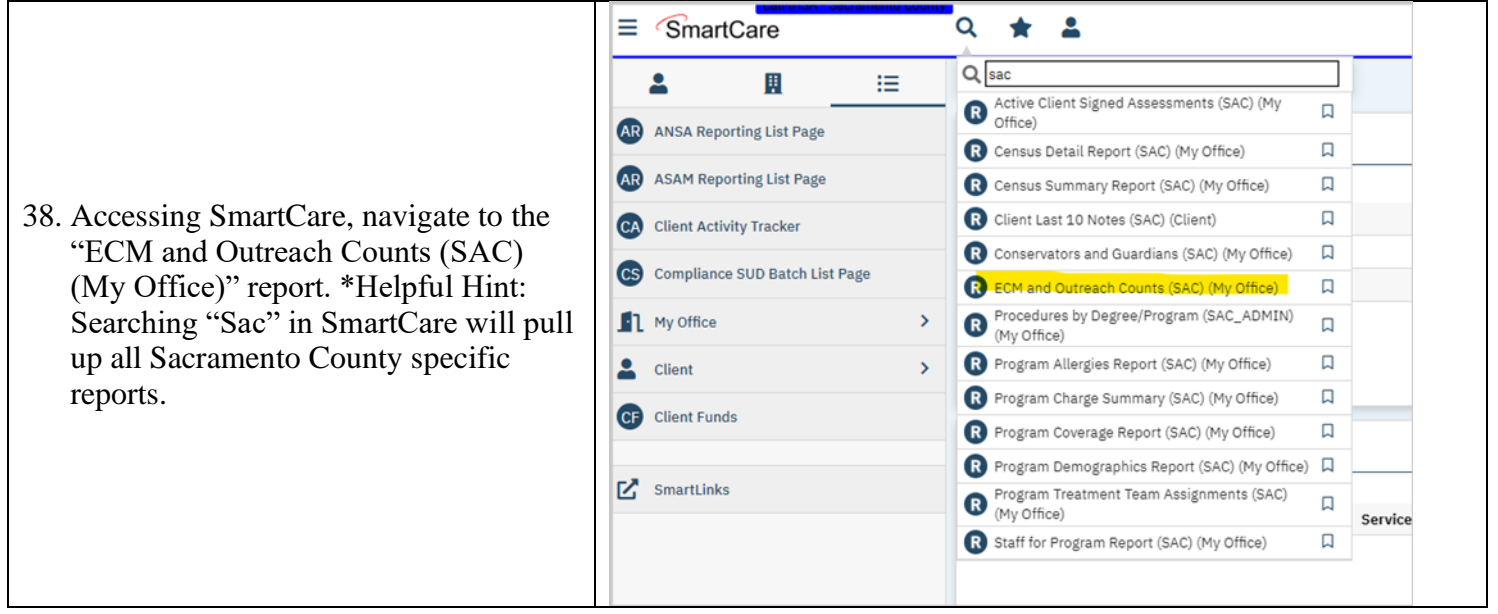

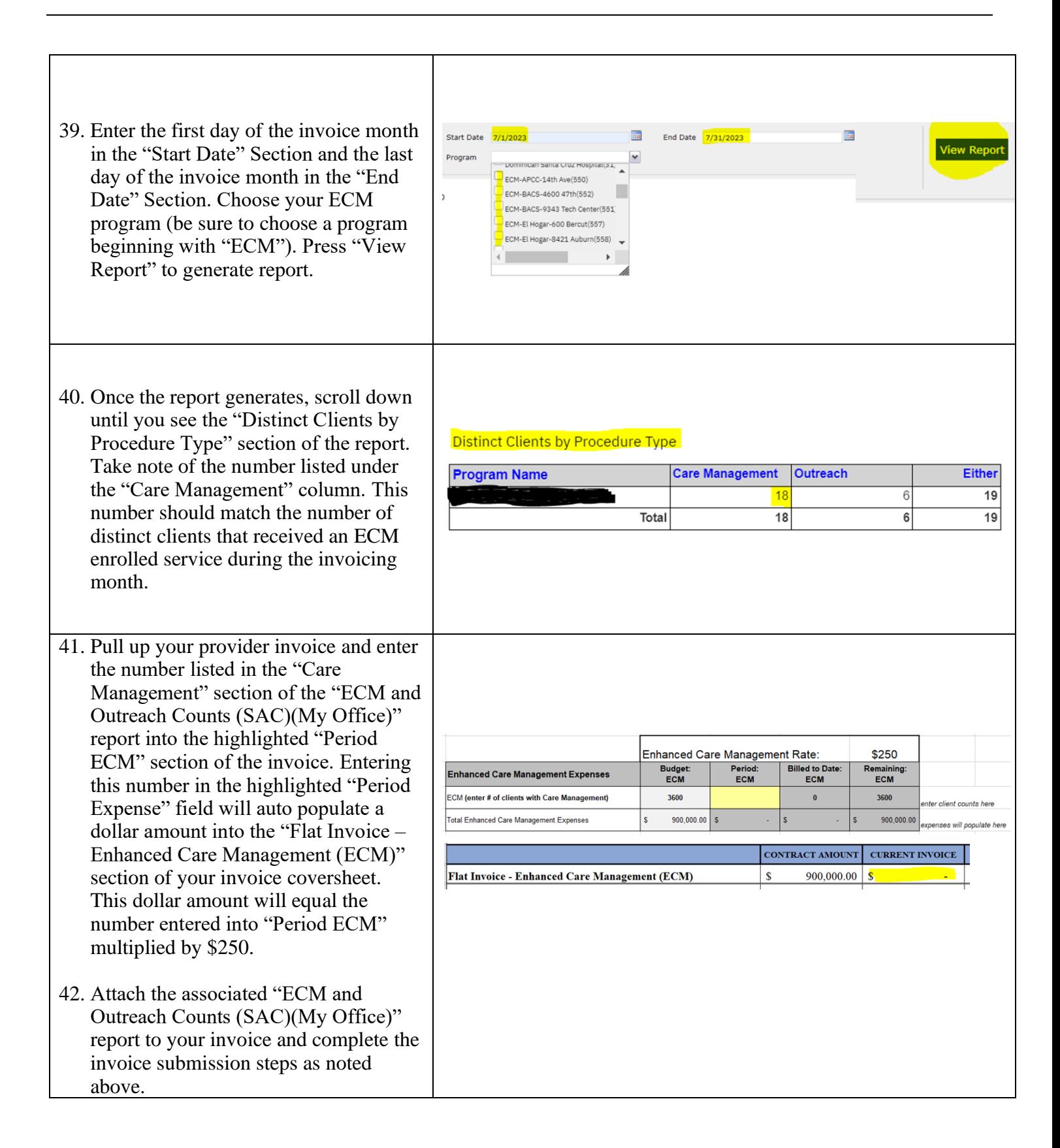